## Integrating ArcGIS & 3D Modeling: Alternate Methods for 3D Mapping Using SketchUp

Dominic Ramos

Senior Data Analyst Texas A&M University

**2021 ESRI USER CONFERENCE** 

### **Project Proposal**

#### • **Pushing the boundaries of 2D mapping**

- Looking to the future with 3D mapping, AR, and VR
- **Providing another tool for our students and visitors** 
	- Impact of COVID and college visits
	- Navigating first day of classes
- **Benefits** 
	- Design and construction in fields of architecture and construction
	- Investing

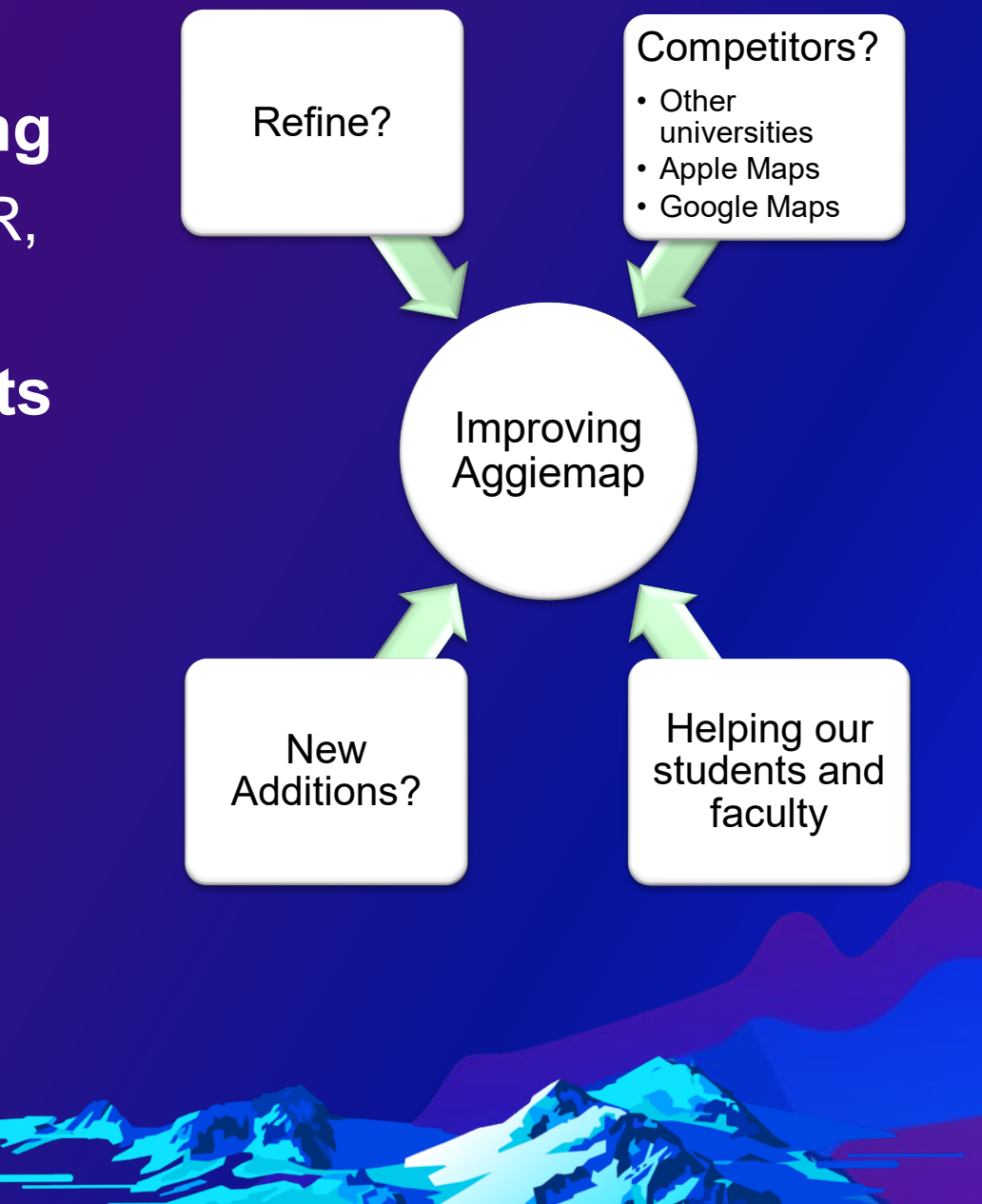

# **Original Workflow**

Single-Structure Placement & Importing

#### **Where to Start**

- **Youtube channels**
	- TheSketchUpEssentials & SketchUp
- **General playing around**

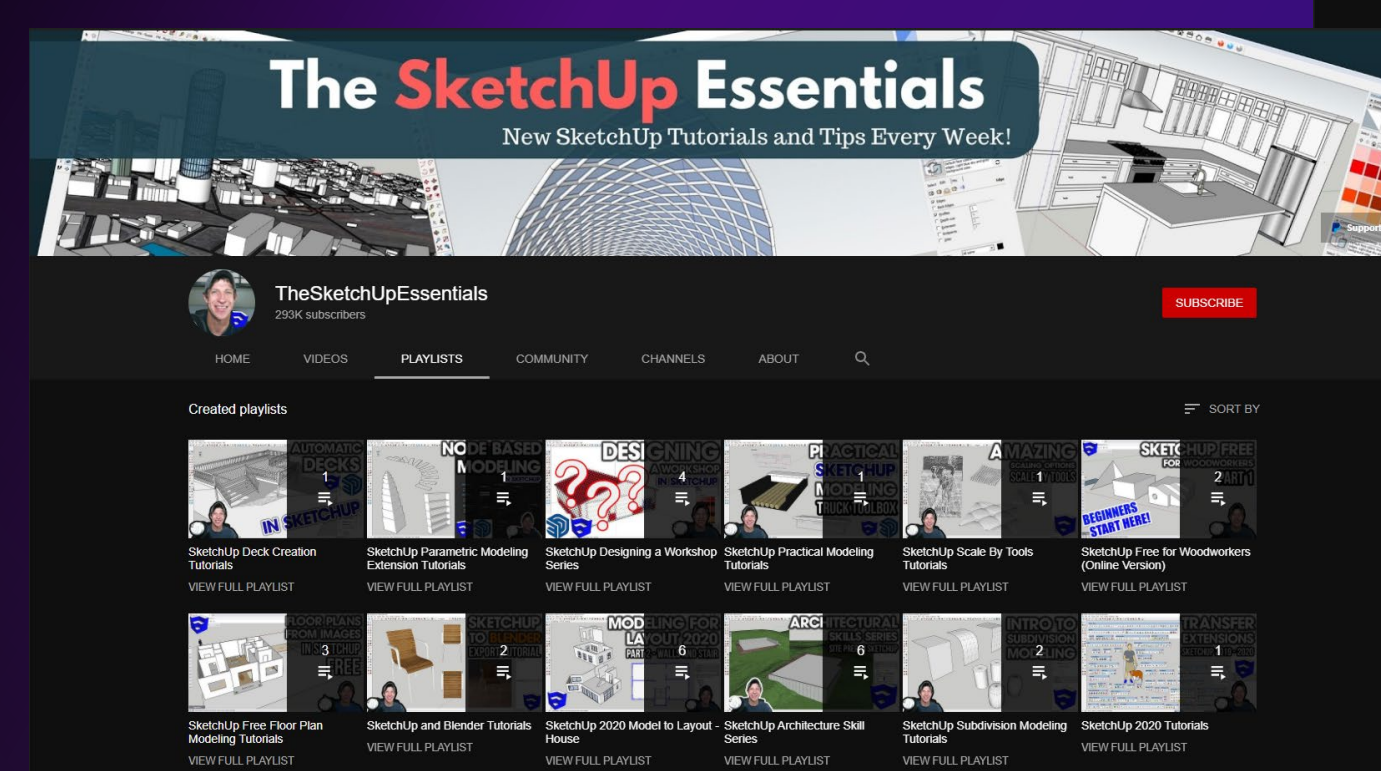

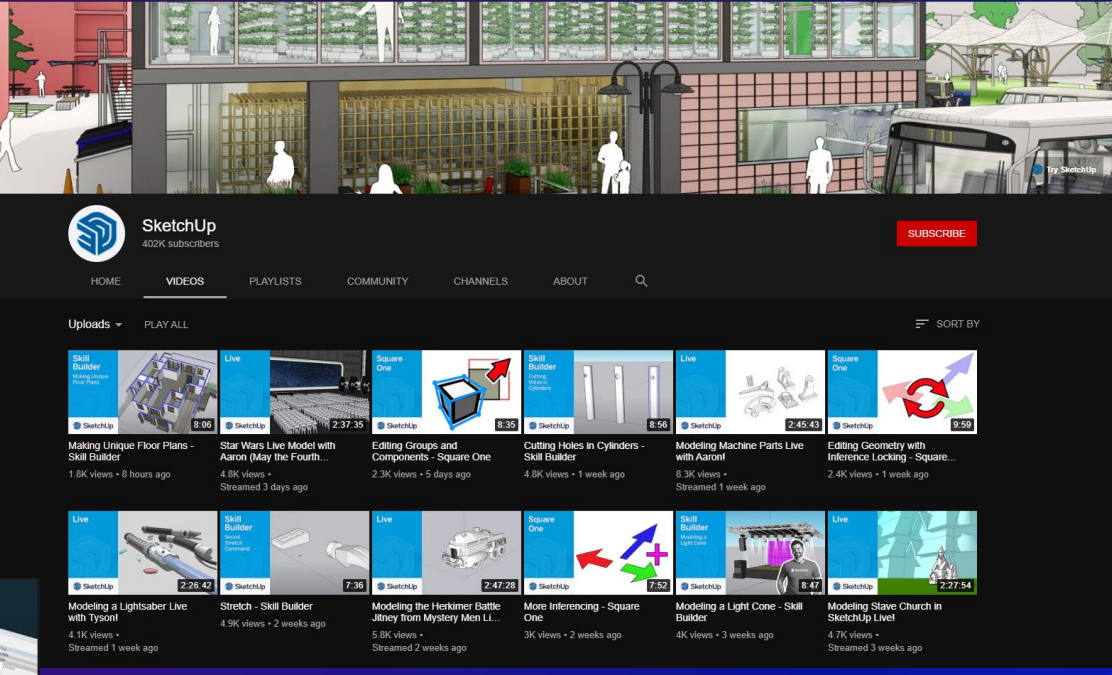

## **The Drawing Process**

- **Learning to read Architectural plans** 
	- Fumbled through
	- Found help from others

## • **Necessary documents**

- Site plan
- Elevations (N, S, E, W)
- Floor plans (If drawing multiple floors)

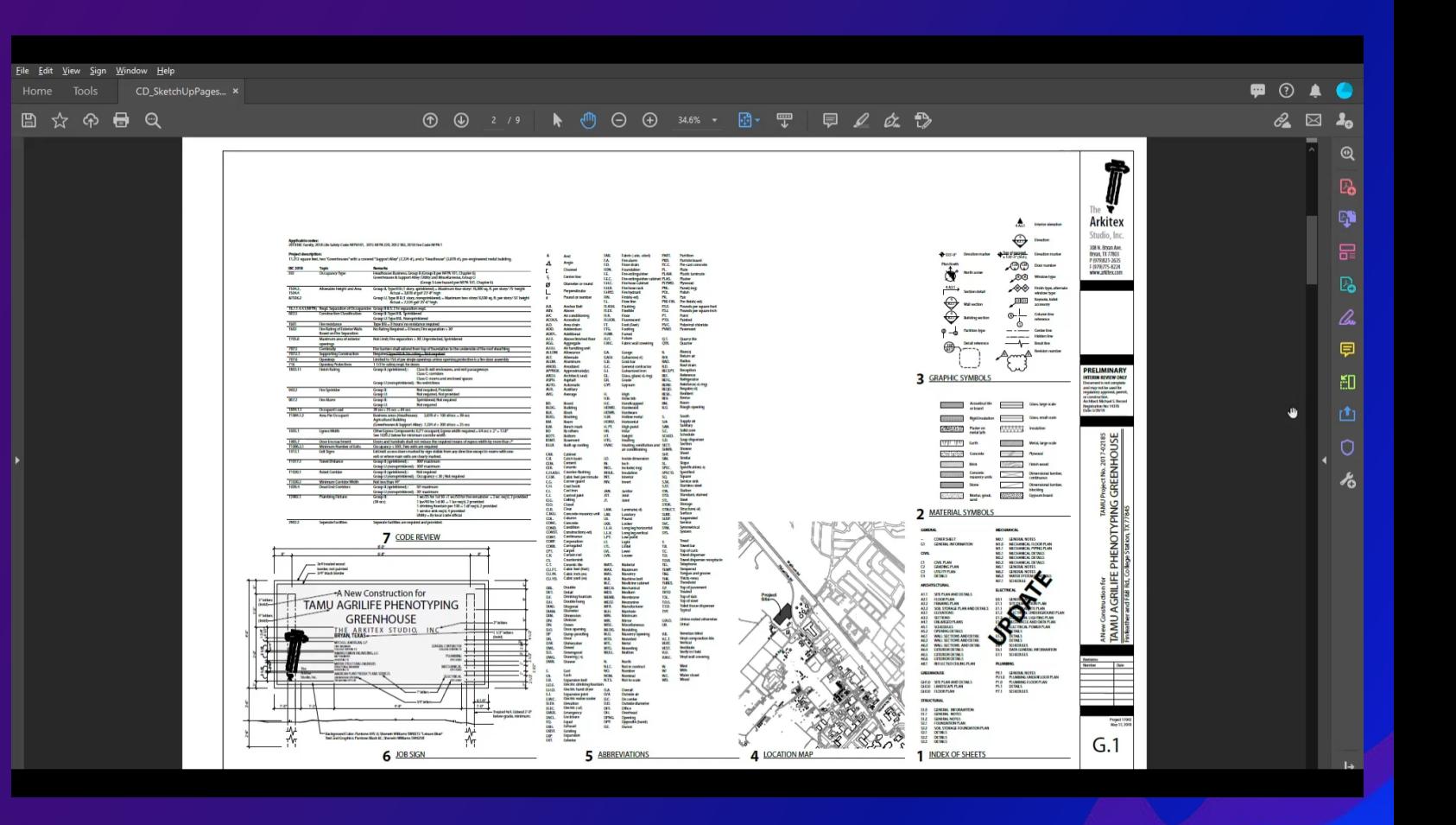

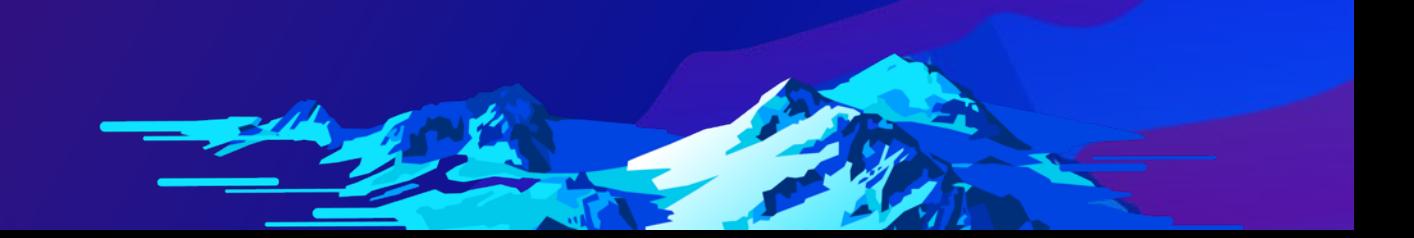

## **Working in SketchUp**

- **Using site plans, floor plans, and elevations to keep the drawing as close to 1:1 scale**
- **Exporting the completed building as a COLLADA file (.DAE)**

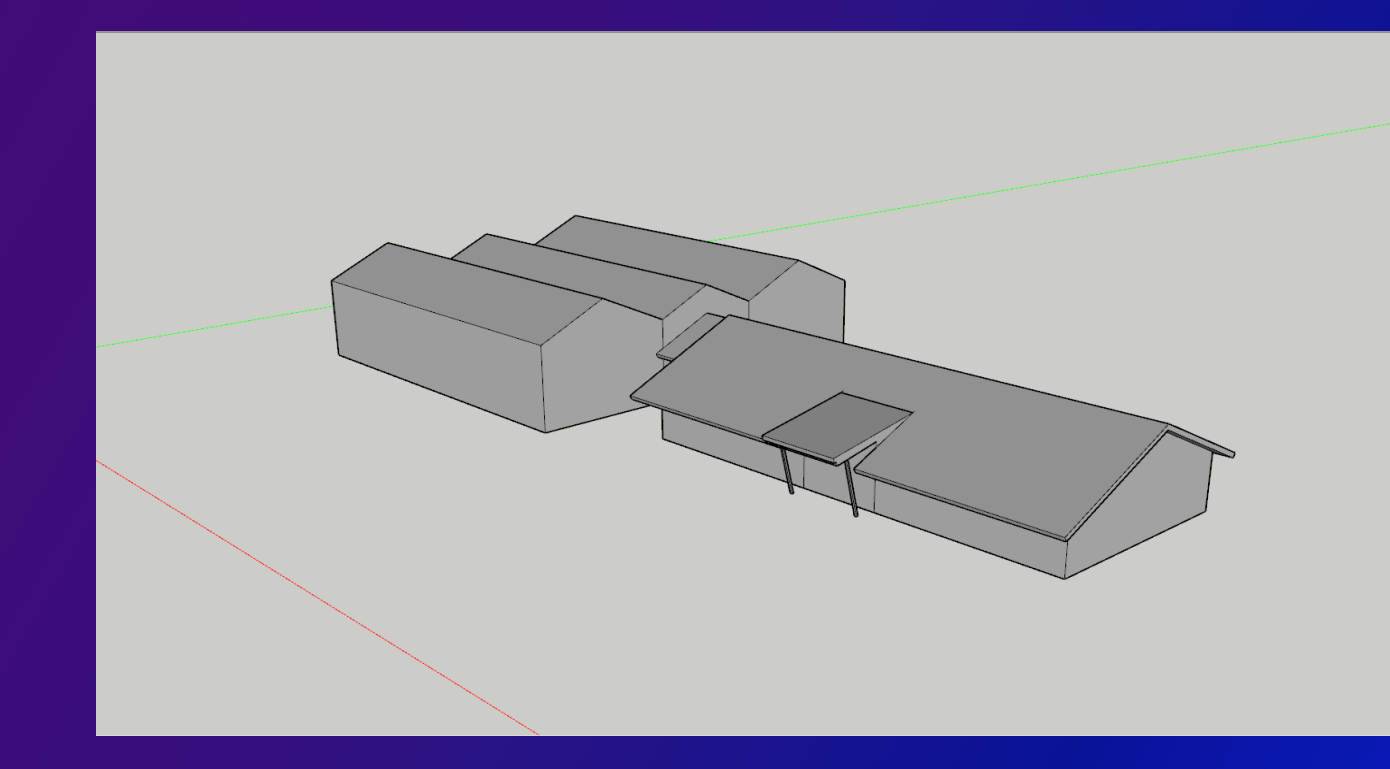

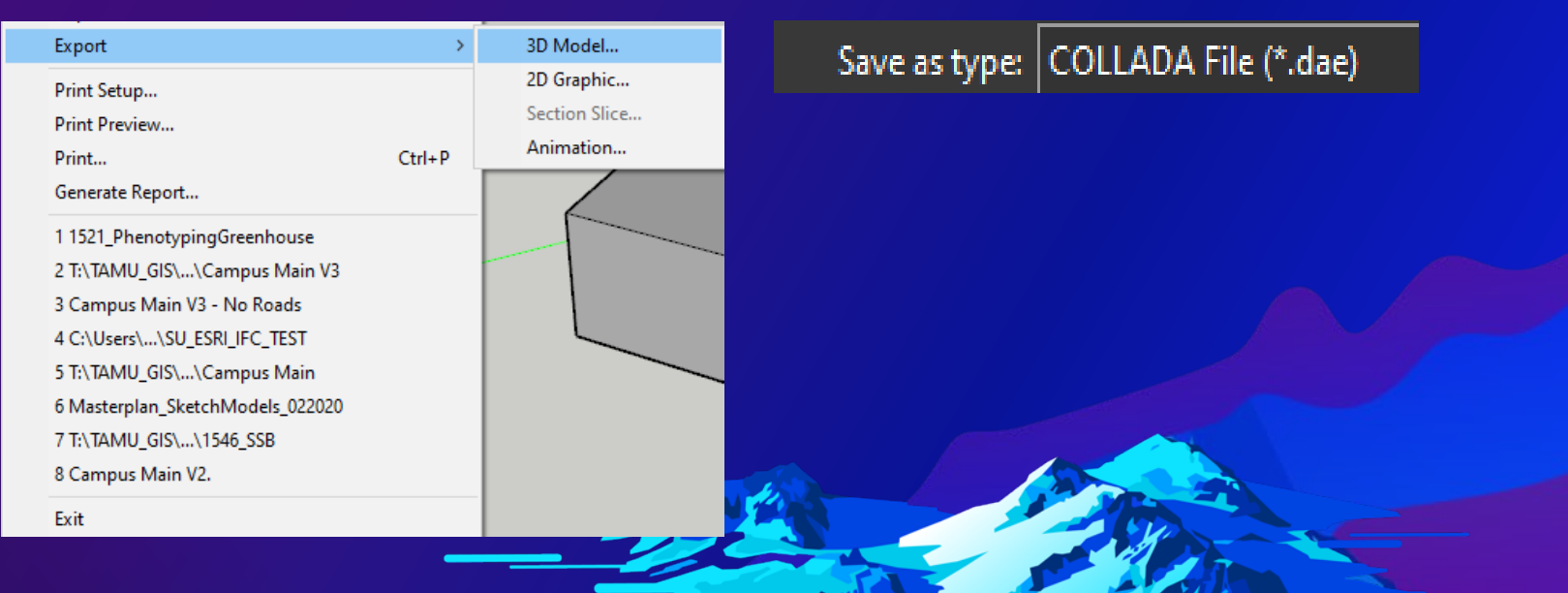

## **Working in ArcGIS Pro**

#### • **Local Scene**

- Foundation for the 3D platform

#### • **Geodatabase**

- Housing for your 3D **structures** 

#### • **Feature Class**

- Specifically, a **Multipatch** 

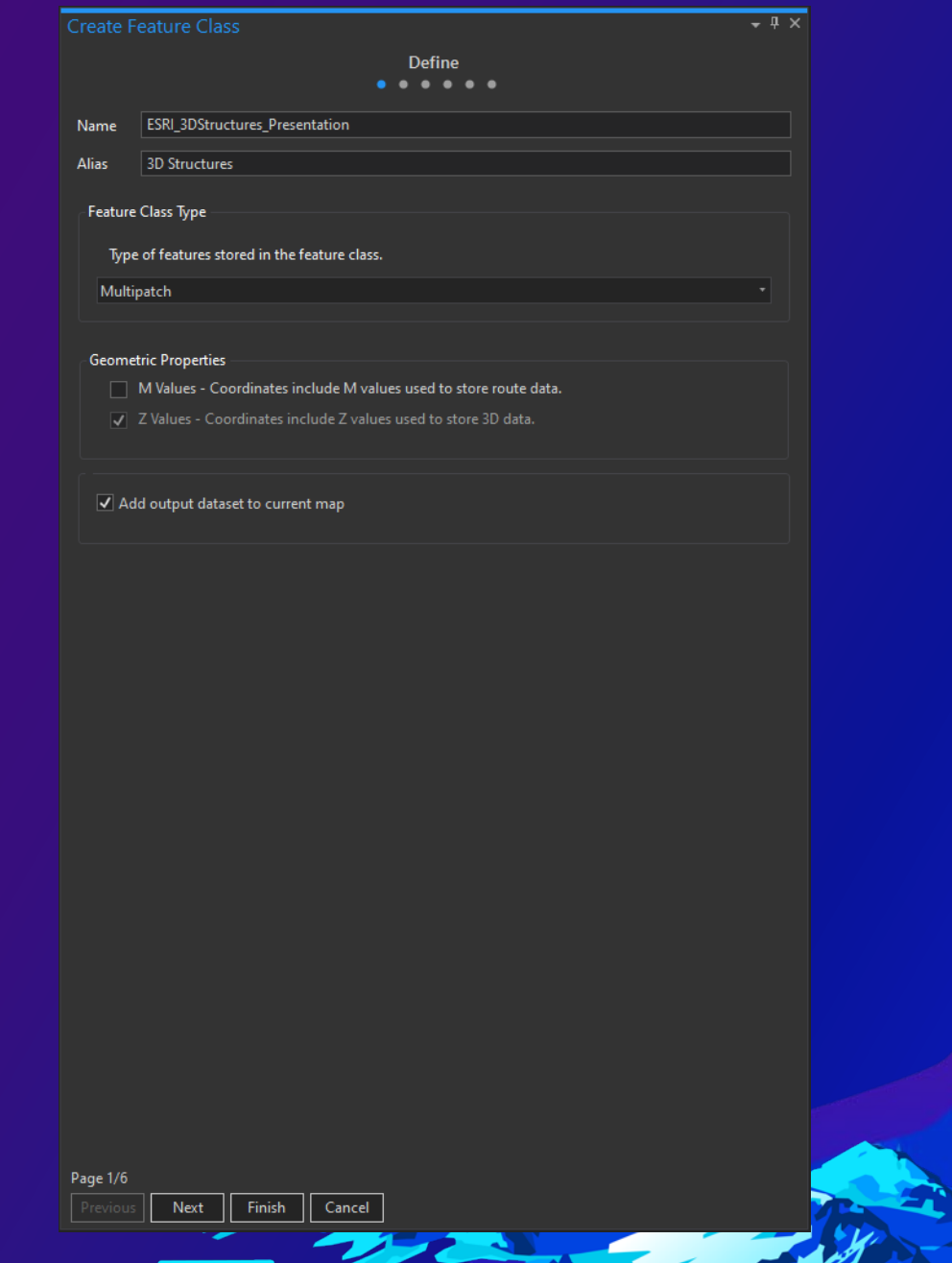

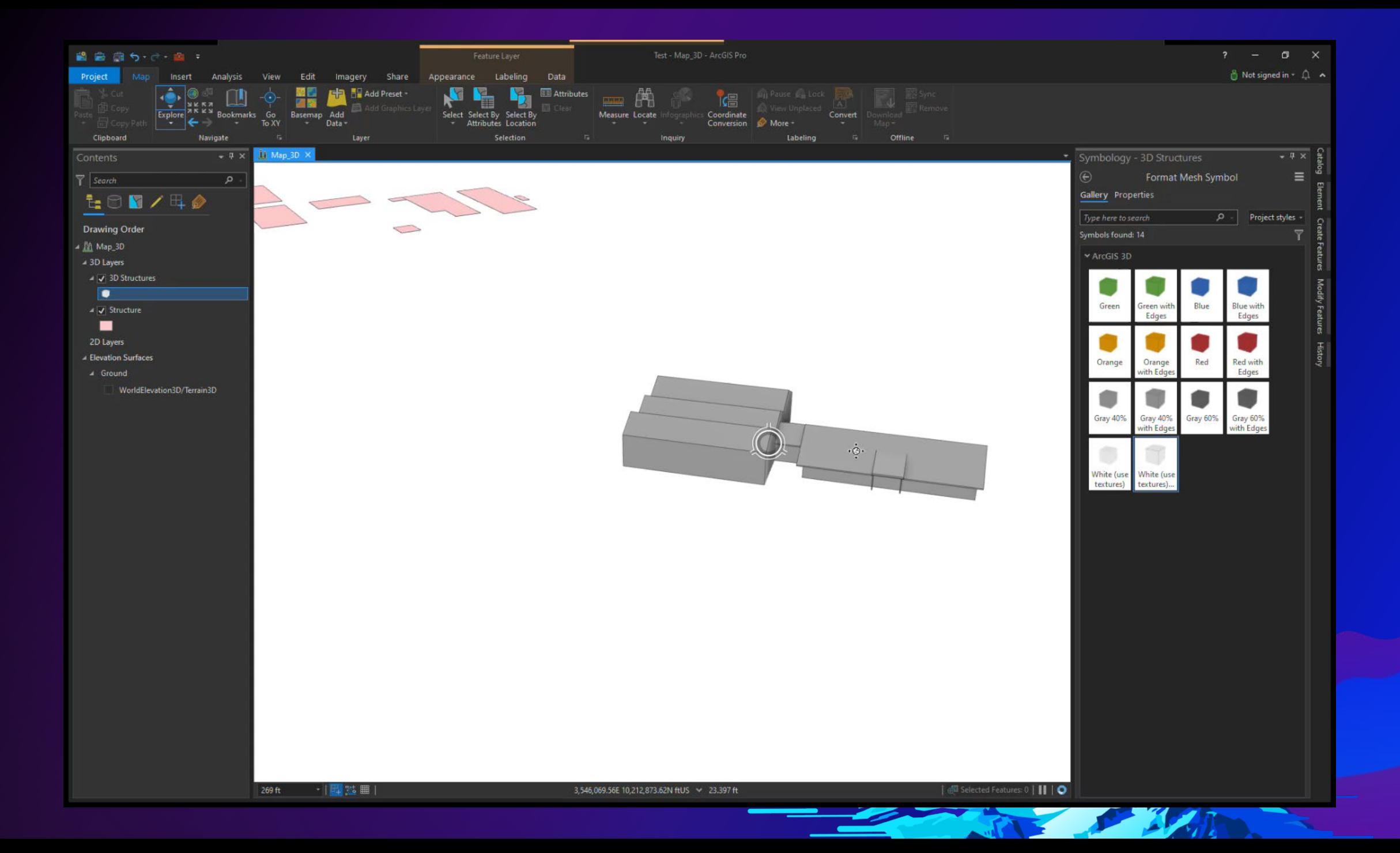

## **New Workflow**

Multi-Structure Placement & Importing, BIM Files, and Shapefiles

#### **Shapefiles and SketchUp**

#### • **Importing shapefiles into SketchUp**

- Building a University over its' 2D equivalent

• **Importing BIM models into SketchUp**

- Easier than drawing by hand, but needs to be cleaned up

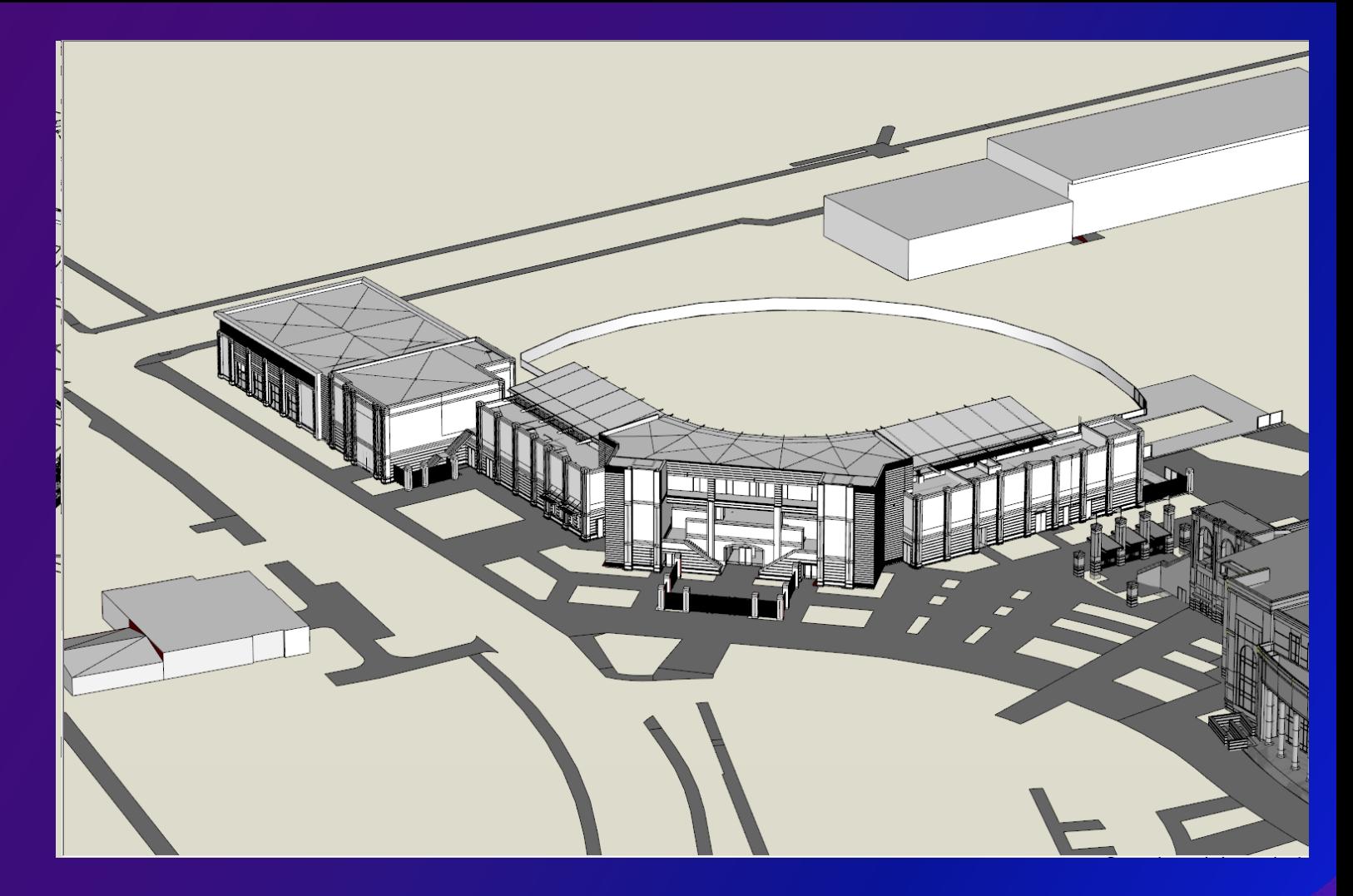

### **Multi-structure Placement in ArcPro**

- **Using an IFC manager to import**
	- **Maintains each unique model upon exporting**
	- **ArcGIS Pro recognizes each building's unique ID**
- **Still have to scale and place the buildings like previous workflow**

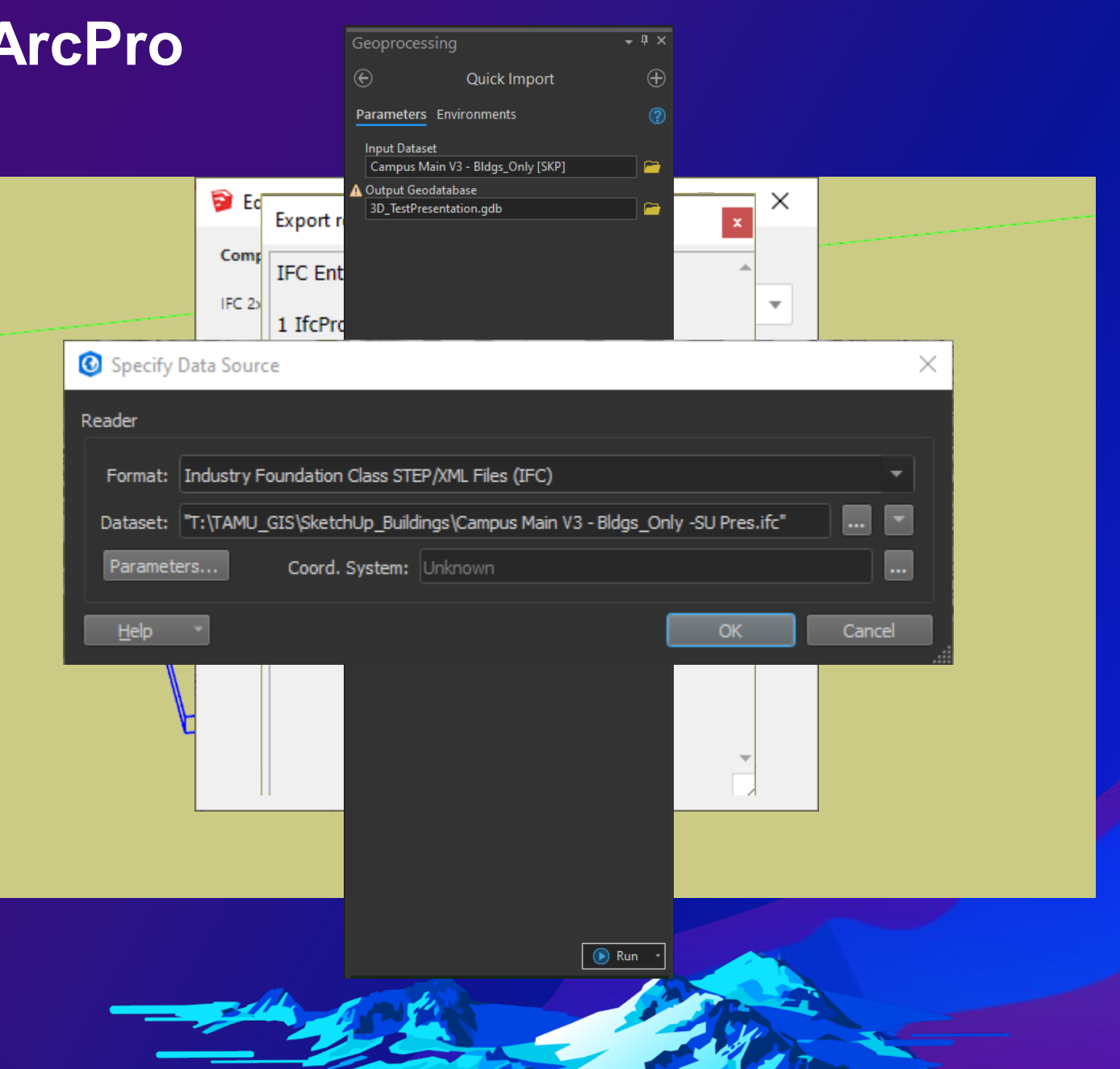

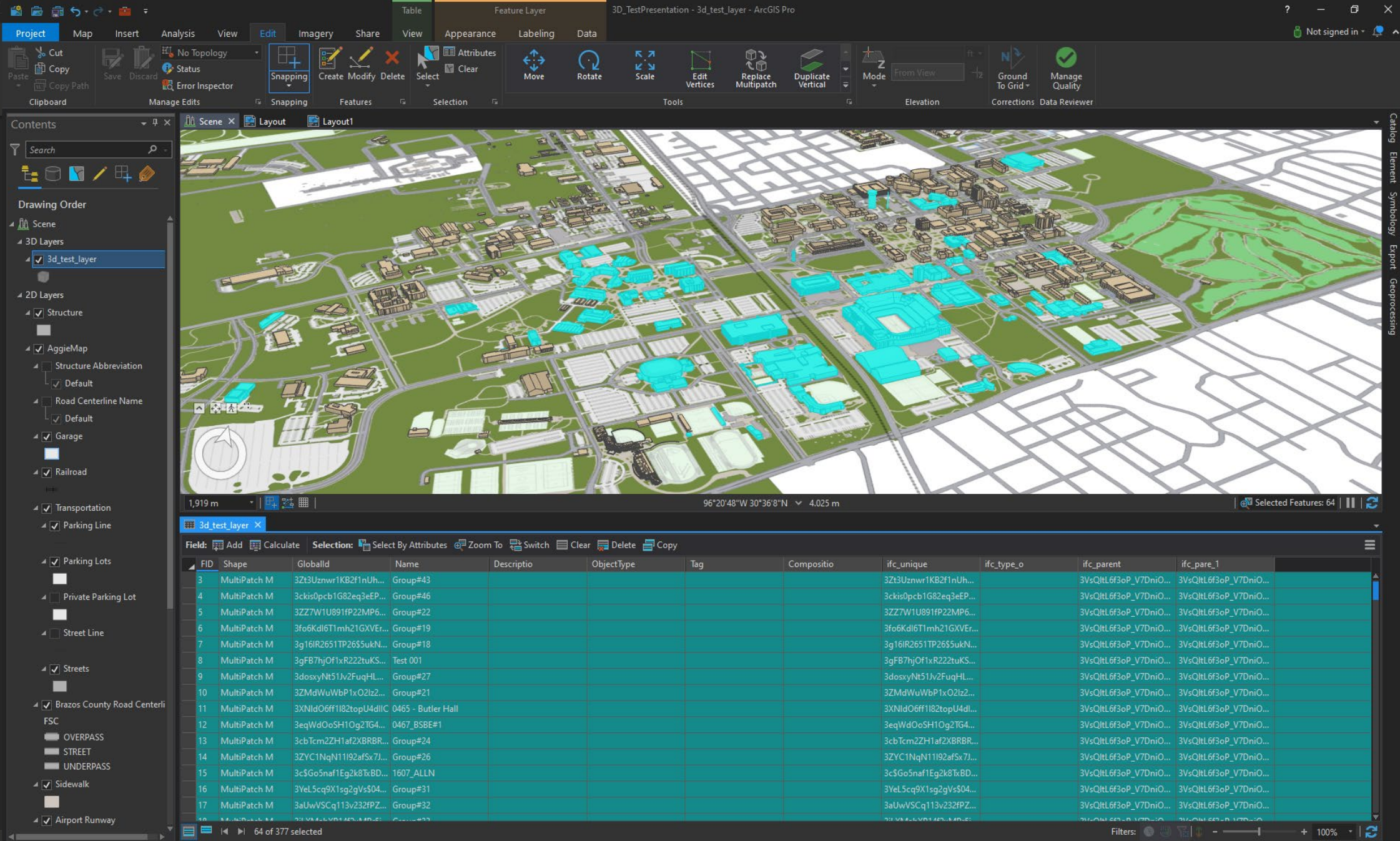

# **Web Display**

ArcGIS Online/ ArcGIS Enterprise Portal

## **Uploading to P**

 $+$ 

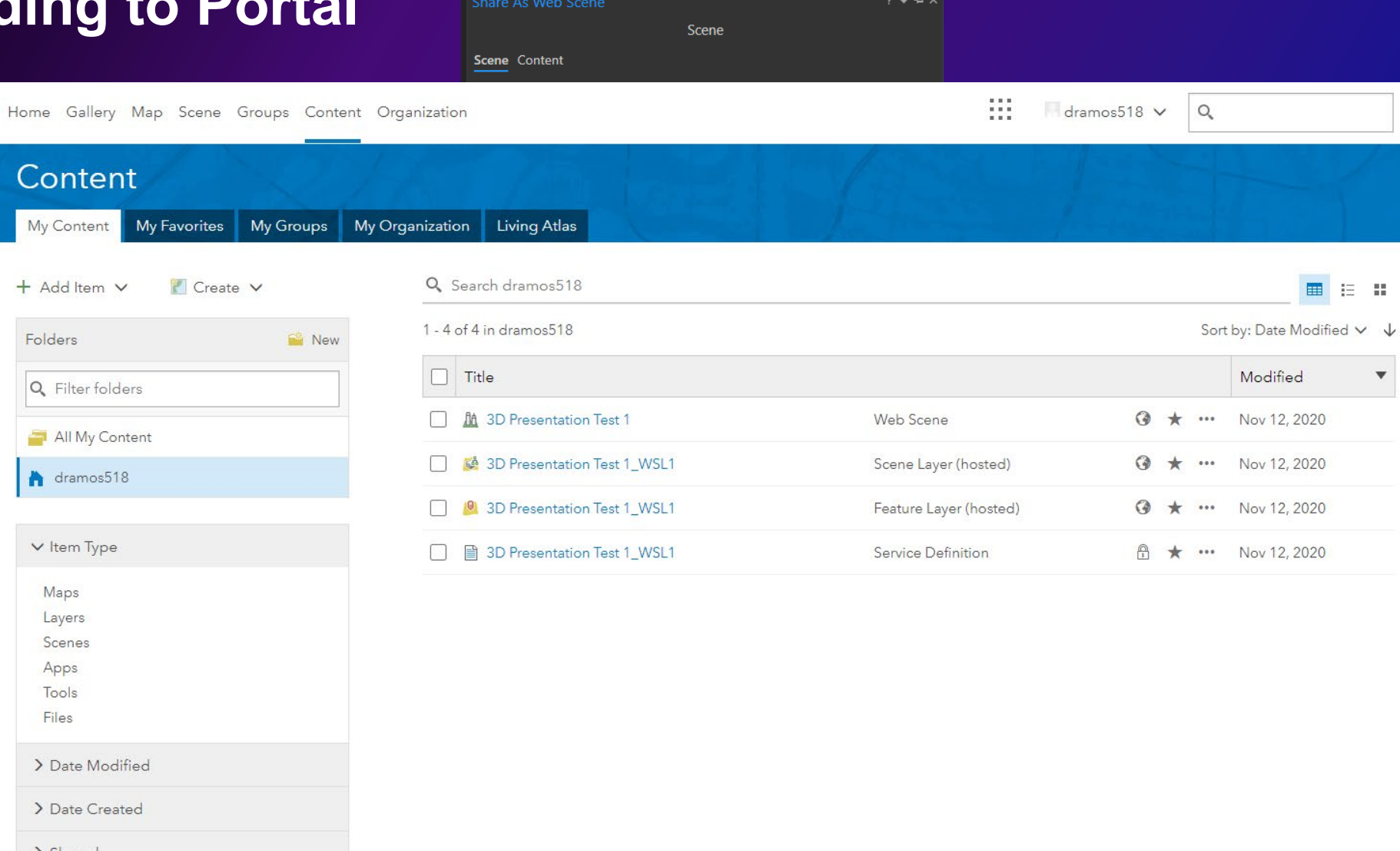

> Shared

 $\sum$  Status

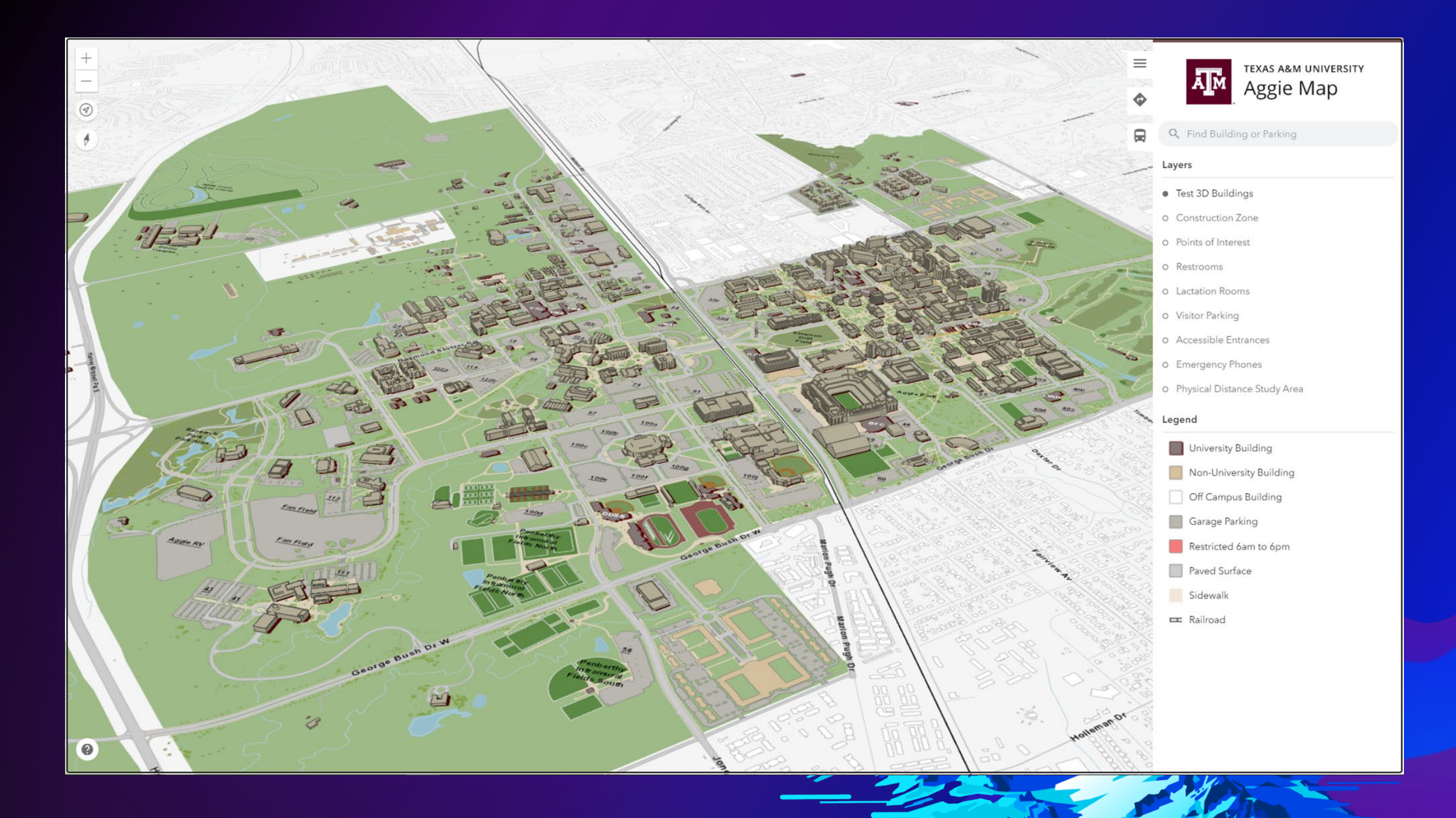

# **Applications**

#### • **Architecture and Construction**

- Design purpose, Environmental Implications, and client tours

### • **Virtual Campus Tours**

- Visiting campus as a prospective student or looking to see what campus is like, 3D models provide a way to visualize yourself at Texas A&M **University** 

#### • **Financial**

- Being able to "walk" a building, seeing how it stands out among the surrounding city scape, 3D models can be a useful tool for convincing clients to invest in your company

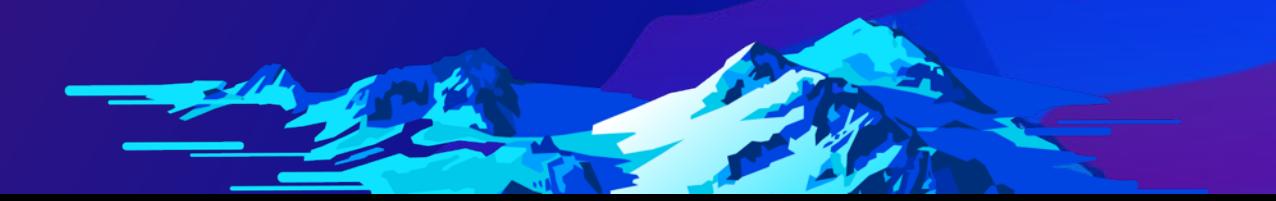

## 3D Playground **Development Site for Aggiemap**

#### • **<https://dev.aggiemap.tamu.edu/3d/dom/map/d>**

- **To navigate on a computer: Pan with the left mouse button, rotate with the right mouse button**
- **To navigate on a phone: Use one finger to pan, use two fingers in an upward or downward motion to change the tilt angle, and use two fingers moving in a twisting motion to rotate.**
- **Comments and Suggestions: email me [d.ramos@tamu.edu](mailto:d.ramos@tamu.edu)**

# **Acknowledgements**

#### • **Chris Dizon** and his team at SketchUp. They provided invaluable knowledge and guidance in learning how to better utilize the tools within SketchUp, including the IFC Manager and CleanUp Extension.

- **Dr. Dan Goldberg** and **Edgar Hernandez** at Texas A&M University. They provided the web development and maintenance of Aggiemap.
- **Chris Matus** at Texas A&M University. A fantastic mentor, providing design suggestions and continuous encouragement to share my work.
- **Nathan Brown** at Texas A&M University. His IT expertise solved several problems I encountered.

## **References**

#### **IFC Manager**

• **<https://github.com/BIM-Tools/SketchUp-IFC-Manager/releases>**

**How to use the IFC Manager video \*In Dutch\*** 

• **<https://vimeo.com/256742066>**

**SketchUp to ArcGIS**

- **[https://www.esri.com/arcgis-blog/products/product/design](https://www.esri.com/arcgis-blog/products/product/design-planning/visualizing-sketchup-models-in-arcgis-urban/)planning/visualizing-sketchup-models-in-arcgis-urban/ BIM-GIS Integration with IFC**
- **[https://www.esri.com/arcgis-blog/products/product/3d-gis/bim-gis](https://www.esri.com/arcgis-blog/products/product/3d-gis/bim-gis-integration-with-ifc/)integration-with-ifc/**

**Spirix Shapefile Importer**

• **<https://sites.google.com/site/spirixcode/home?authuser=0>**

## **Questions and Comments**

[d.ramos@tamu.edu](mailto:d.ramos@tamu.edu) (979) 862-3960